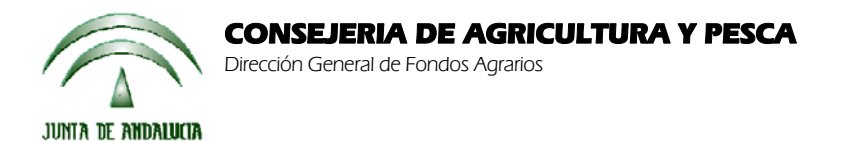

## **ACTUALIZACIÓN A LA VERSIÓN 13.0.1**

## **INTRODUCCIÓN**

La Dirección General de Fondos Agrarios de la Consejería de Agricultura y Pesca de la Junta de Andalucía ha desarrollado la actualización del programa PAC 2012 aportando las siguientes mejoras:

- Revisión de la incidencia 31 (no se encuentra impreso o cultivo de la línea de ayuda solicitada) cuando se marca la prima adicional de la Submedida 14, no estaba funcionando de forma correcta.
- Revisión de la importación de la campaña anterior cuando se solicita la Submedida 14, hemos puesto el siguiente mensaje de aviso:

" No puede importar la Declaración de Superficies de la campaña anterior, debe utilizar el Delimitador Gráfico de Explotaciones para realizar la Declaración. (Ha solicitado Submedida 14: Agricultura de Conservación del Viñedo y/o Prima voluntaria adicional de la Submedida 14)".

- No se estaban importando de la campaña anterior algunas parcelas con estos cultivos: veza(052), veza forrajera(055), alfalfa(061), esparceta(064), Festuca(065), Raygras(066). Se ha revisado para que se puedan importar.
- Se ha corregido un error que sale al importar la Declaración de superficies de la campaña anterior de algunos solicitantes.
- Se han incorporado los siguientes controles:
	- Si solicita Ayudas a ganado vacuno: VN, Adicional VN, Lácteos Zona desfavorecida, Lácteos Calidad, debe declarar en el PGR alguna explotación de bovinos o mixta. En caso contrario debe aparecer una incidencia.
	- Si solicita ayudas a ovino/caprino debe declarar en el PGR alguna explotación de ovino-caprino o mixta. En caso contrario debe aparecer una incidencia.
	- Si solicita ayuda a caprino en zonas desfavorecidas alguna de las explotaciones declaradas debe estar en un municipio que sea zona desfavorecida. En caso contrario debe aparecer una incidencia.
- Se ha incluido el siguiente mensaje para los agricultores que tienen asignación provisional de derechos de pago único para la campaña 2012:

"Agricultor con asignación provisional de derechos para pago único para la campaña 2012. Consulte sus nuevos importes asignados para esta campaña".

En la pestaña "Importes" del "Resumen de Superficies" se ha añadido una casilla con el importe provisional y se ha añadido al total del importe de pago único.

- Se ha incluido un mensaje al preparar para imprimir si solicita Submedida 14 y/o prima adicional de la Submedida 14 y no ha rellenado el método de eliminación y de implantación.
- Se ha revisado el Documento de Gestión de residuos poda, estaba saliendo con la ayuda nacional de los frutos de cáscara (H) sin haber solicitado el Programa Nacional para el Fomento del Beneficio Agroambiental en el Sector de los Frutos de Cáscara (G).

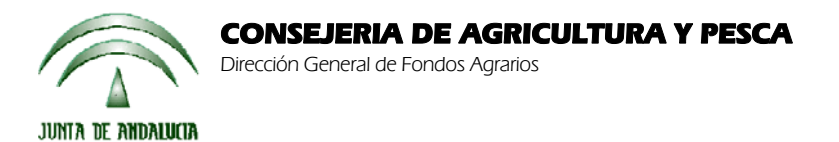

- Actualización de los datos para las incidencias siguientes de algodón:
	- 962: Superficie no elegible para la ayuda del Algodón.
	- 963: Recinto declarado solo por su expediente que no cumple con la rotación del algodón.
	- 964: Recinto declarado por varios expedientes que no cumple con la rotación de algodón.
- Revisión de la Declaración de Superficies y del impreso CAS para incluir un nuevo posible valor para la columna de "Gestión de residuos de poda". Queda de la siguiente manera:

"1" para la cesión de los residuos vegetales de poda para aprovechamiento como biomasa, "2" para retirada, triturado y extensión de los residuos vegetales sobre el suelo de la parcela o "3" para el aprovechamiento por el propietario.

- Se ha detectado que la importación de las marcas ZM y ZD no se estaba realizando correctamente en algunos municipios. Hemos revisado la importación de la campaña anterior y los controles de las ayudas ZM y ZD. También se han incluido los recintos en zonas de montaña de los municipios de Jaén y Antequera.
- Revisión de la exportación del campo gestión de residuos de poda. Se ha detectado que el campo de gestión de residuos de poda no se estaba exportando bien en la remesa. Para que no cambie el dígito de control se ha preparado un proceso para abrir esas solicitudes que llevan ayuda "G", si ya están cerradas o remesadas, para que se vuelvan a imprimir y remesar.
- Se han incluido dos cuentas bancarias nuevas:
	- 0237 CAJASUR
	- 0487 CAJAGRANADA-GRUPO MARENOSTRUM
- Se ha revisado la marca de "Listado de documentación aportada como solicitante de las medidas agroambientales y ayudas destinadas a indemnizar las dificultades naturales en zonas de montaña y en zonas distintas a las de montaña", no estaba saliendo bien en el impreso DOC-Anverso.
- Revisión del cuaderno de explotación para adaptarlo a la versión 3.
- Revisión del impreso DOC-Anverso para adaptarlo a la versión 11.
- Se ha corregido una incidencia detectada en la Declaración de Superficies en modo Ms-Dos. En algunos casos, al modificar el dato de una parcela y guardar se estaban perdiendo los recintos asociados.
- Revisión de la incidencia sobre la densidad del castaño para la submedida 9. Se estaba haciendo el control entre 30 y 120 árboles por hectárea y lo correcto es entre 30 y 210 árboles por hectáreas.
- El mensaje de aviso de que el nif está caducado o próximo a caducar sólo estaba saliendo si se importaban los datos del solicitante de la campaña anterior. Se ha revisado para que salga también el mensaje si el solicitante es nuevo.
- Revisión del listado de cambios por geometría.
- Permitir seleccionar explotaciones de tipo "Otros"para la submedida 1 del impreso GAN-1698.
- Se ha corregido una incidencia al imprimir como definitiva una solicitud de forestación.
- Se ha incorporado a la aplicación la url de Paneweb para que al remesar una solicitud se abra la ventana de PaneWeb automáticamente.
- Se han cambiado el orden de los impresos para que el impreso COND\_COM salga antes que el listado de comprobación.
- Se ha justificado el nombre de los solicitantes en el impreso DG hacia la derecha.

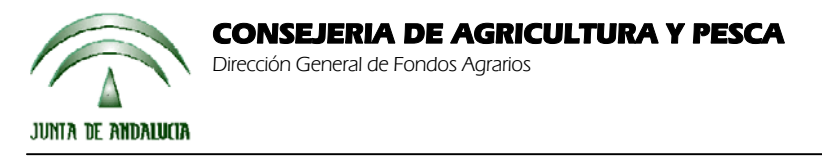

Para solucionar cualquier duda pueden llamar al teléfono 900 84 10 11 en el que recibirá asistencia sobre el funcionamiento del Sistema para la Gestión de Solicitudes de Ayuda a la Agricultura y a la Ganadería, de Indemnización Compensatoria en zonas desfavorecidas, del Régimen de Pago Único y de las Medidas Agroambientales.

## **PROCEDIMIENTO DE LA ACTUALIZACIÓN.**

**Antes de actualizar se recomienda hacer una copia de seguridad de la base de datos:** 

Utilidades → Copia de Seguridad → Hacer copia de seguridad

**Esta actualización se compone de 2 archivos.**

**Pac2012.exe Pac2012v1301.mdb** 

**comprimidos en los archivos "pac2012v1301-1.exe" y "pac2012v1301-2.exe"**

- 1. Ejecutar el archivo **pac2012v1301-1.exe**
- 2. Especificar dónde estará ubicado el ejecutable del programa (Pac2012.exe) en "Destination Folder" pulsando el botón "Browse" (se ofrece por defecto "C:\Archivos de programa\Pac 2012").
- 3. Pulsar el botón "Install".
- 4. Ejecutar el archivo **pac2012v1301-2.exe**
- 5. Especificar dónde estará ubicada la base de datos en "Destination Folder" pulsando el botón "Browse" (se ofrece por defecto "C:\Archivos de programa\Pac 2012").
- 6. Pulsar el botón "Install".
- 7. Destino del archivo

 Pac2012.exe -> Carpeta de instalación del programa (normalmente C:\Archivos de programa\Pac2012) Pac2012v1301.mdb -> Carpeta donde esté el archivo pac2012.mdb.

**Cuando se ejecute el programa PAC2012 tras haber ejecutado estos dos archivos de actualización, el propio programa completará el proceso de actualización de la base de datos, por lo que aparecerá en pantalla una barra de progreso titulada "Actualizando base de datos a versión 13.0.1". Este proceso es complejo y puede tardar unos minutos.** 

**Importante:** 

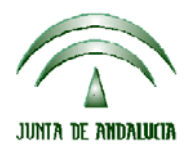

**Para conseguir un funcionamiento correcto del sistema declarativo y evitar problemas en la gestión posterior de las solicitudes es necesario que todos los puestos de captura de la entidad estén siempre actualizados a la última versión.** 

**Es conveniente que los usuarios del programa conserven las diferentes actualizaciones durante el período de tiempo que vayan a emplear el mismo. Así, con ello, se agilizará la resolución de algunos problemas que puedan surgir fuera del período de elaboración de solicitudes.**